## **Doing a cited reference search in Social Sciences Citation Index**

1. from the library home page http://library.mcmaster.ca click on the **Find Articles Tab**, click **Show More Options** and type "**SSCI**" in the search box; click on the title Social Sciences Citation Index to connect to the database (Note: you will need your MAC ID)

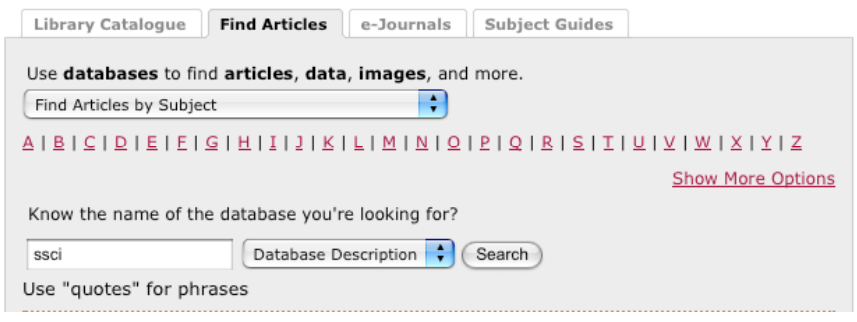

2. on the ISI Web of Knowledge screen, you should automatically be in the "Web of Science" tab, but if not, select that tab

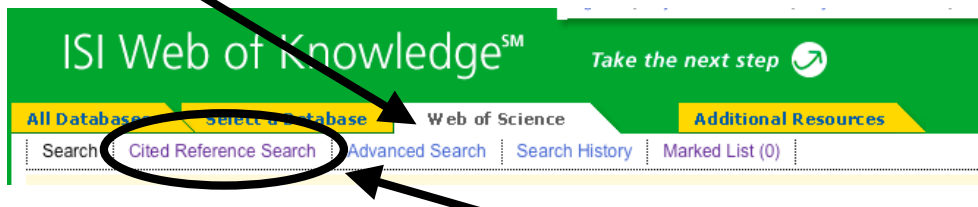

- 3. at the top of the "Web of Science" tab, click the "Cited Reference Search" link
- 4. following the instructions, give the details of the article you want to find references to. We will use the following article as an example:

Goulder, LH, Parry IWH, and Williams RC, et al. "The cost-effectiveness of alternative instruments for environmental protection in a second-best setting." Journal of Public Economics 72, 3 (June 1999): 329-360.

- a. **Cited Author:** type the author's last name, then their first initial followed by an asterisk, e.g. **goulder l\***
- b. **Cited Work:** type the abbreviation of the journal name listed in the "journal abbreviation list" linked below the

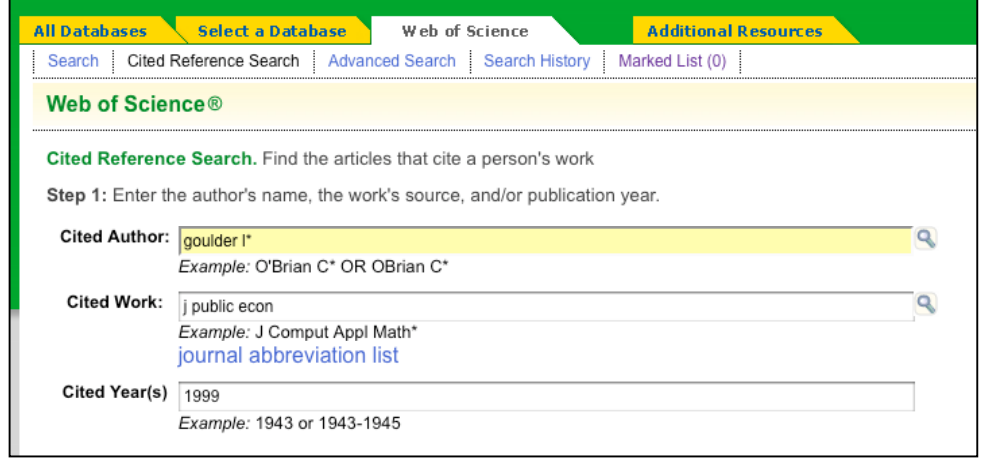

input box; click the link to look up the correct abbreviation, e.g. **j public econ**

c. **Cited Year(s):** type the year that the article was published, e.g. **1999**

5. at the bottom of the screen, under "Citation Databases:", deselect the other databases so that only **Social Sciences Citation Index (SSCI)--1976-present** is selected, and click

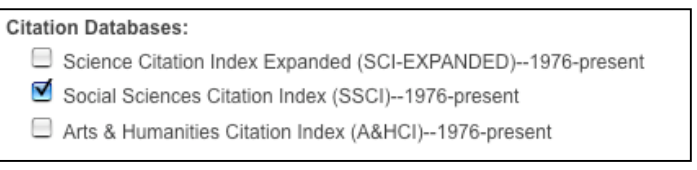

6. on the results screen, tick the box(es) beside any references that match your article (there may be zero, one or more); check the volume and page to be sure you have the right article. Also note that sometimes articles are cited incorrectly (wrong volume, page, year, etc.)!

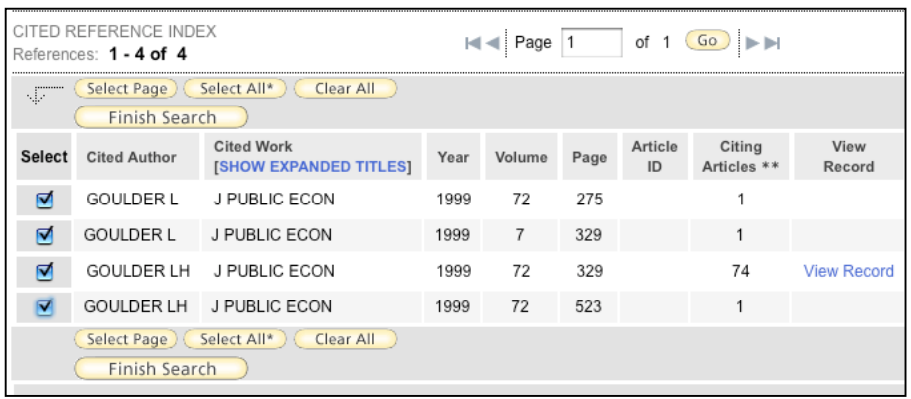

- 7. click **(Finish Search)** to display all the articles that cite your article in their lists of references; you may be able to click the titles of these articles to see more complete details
- 8. to print, save, export, or e-mail these article citations:

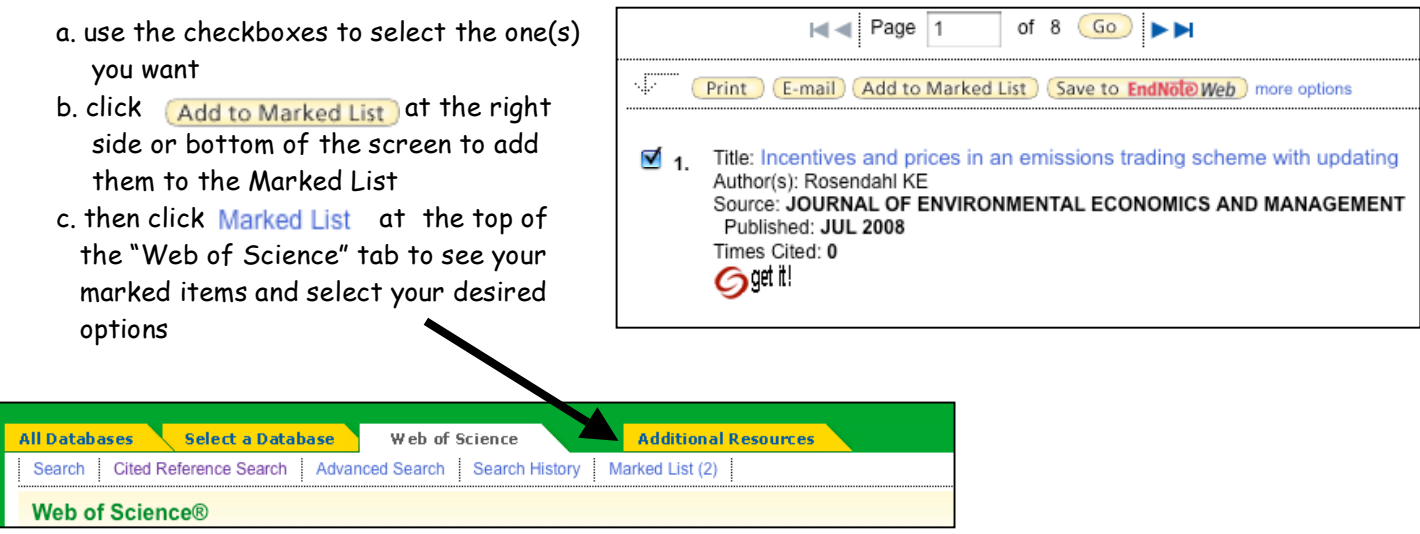